# Scanning

**Scan List** on the left hand side of the CPS.

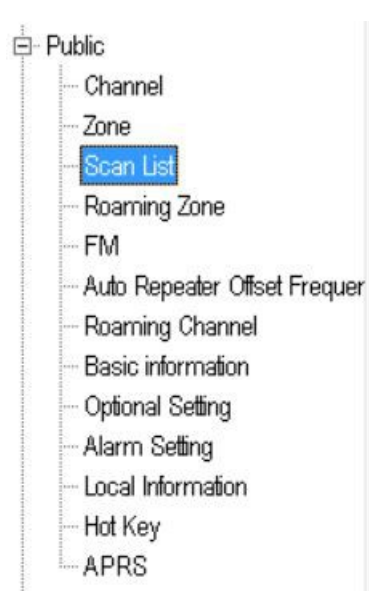

*You will need to play around with the next settings for what meets your needs.*

*Revert Channel* = Selected + TalkBack (Lets you talk back on that channel it stopped on)

**Also read this info by Jason -** [How to reply on an active channel found while scanning](http://members.optuszoo.com.au/jason.reilly1/578mods.htm#TalkbackHint)

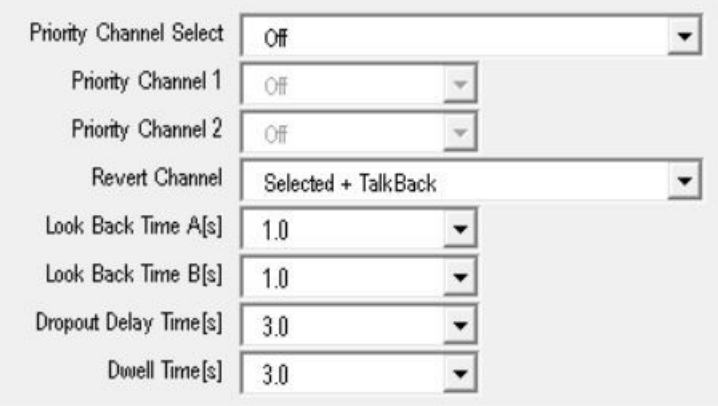

#### **CPS – Optional Setting – Digital Fun – Group Call Hold Time**  For Digital Channels set the *Group Call Hold Time* the same as the *Dwell Time[s]*

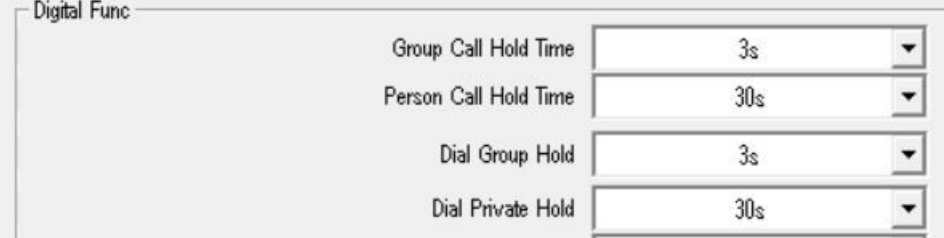

*For best results use 3s or 5s*

*Examples* 

*You could have Dwell time at 3 or 5 sec So I would set Group Hang to 3 or 5 sec to match*

*If you set Dwell to 3 sec and the Group Hang to 30s The scan will not start again on DMR channels for 30 sec*

*If you set Dwell to 3 sec and the Group Hang to 30 min The scan will not start again on DMR channels for 30 min*

*If you set Dwell to 3 sec and the Group Hang to Infinity The scan will not start again on DMR channels*

### **CPS – Optional Setting – Digital Fun – Digital Monitor**

Digital Monitor = Can be *Double or Single* depending on your requirements. Monitor Slot Hold = Can be *ON or OFF* depending on your requirements.

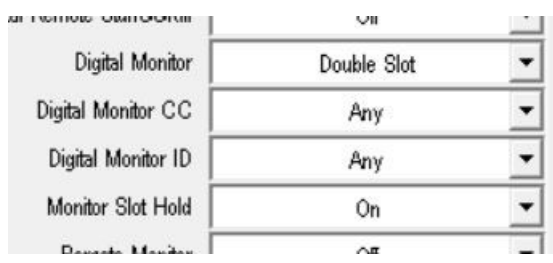

## **CPS – Optional Setting – Other**

The below setting can affect how the radio scans - Frequency Step SQL Level A & B Analog Call Hold Times[s] Priority Zones A & B

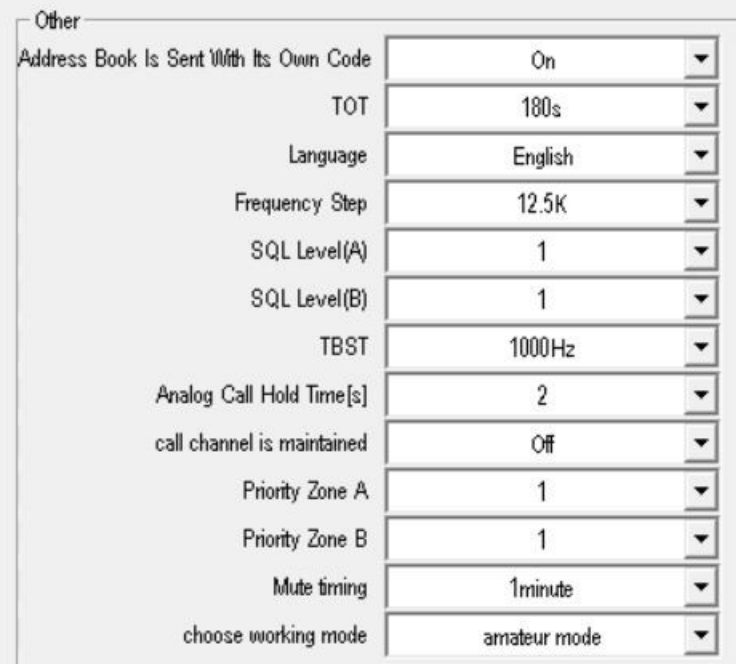

# *Scan List* in each channel. Set the Scan List you wish to use. *Home, Repeater, Hotspot etc*  Scan List None

 $R$ enort Tyne  $\sqrt{r}$ 

#### **To Scan -**

Setup a Function  $Key = Scan$ Push your Key Function to star/stop SCAN

**Update 16/06/2020 -** Press Menu key on radio to stay at the channel with signal permanently when it finds a signal during scanning. The radio is unable switch to that channel If the channel doesn't belong to a zone.

Also have a look at the documents for [Scanning DMR VFO Frequencies](http://hamradio.joomla.com/images/Anytone/Scanning_DMR_VFO_Frequencies.pdf) and DataACK [Disable](http://hamradio.joomla.com/images/Anytone/DataACK_Disable.pdf) 

<http://tiny.cc/AnytoneDMR>